# NMR Data Acquisition and Processing Procedure

Dr. Jianfeng Zhu (Research Officer)

Please **DO NOT** remove from NMR lab!

#### **Things to Avoid when Using NMR Lab**

Here's a list of stuff that I have seen that you *should not* do:

- 1. Do not bring a magnetic substance near to the magnet ... after all it's a *magnet* and a very powerful one at that. Screwdrivers and wrenches are death tools around an NMR magnet ... keep them away!
- 2. Do not put little tape 'flags' with the name of your sample on your NMR tube. If the flag is left on the tube it will stick inside the magnet for sure (Murphy's Law).
- 3. Do not put your sample into a depth gauge and then try to put the whole thing, gauge and all, into the magnet.
- 4. Do not put the spinner on *upside down* and then put sample and spinner into the magnet. There *will* be problems.
- 5. Do not make the mistake of thinking that just because a sample in the autosampler carousel is past the sample injection point that it has already run. The *only* way to know if it has run is to look at the ICONNMR display.
- 6. Do **not** pull on the autosampler carousel in order to rotate it and retrieve your sample!!! Ever.
- 7. If you must take un-run samples out, PLEASE also cancel the samples in ICONNMR.
- 8. Do not be helpful and clean the NMR tube depth gauge with acetone. The gauge is plastic and will dissolve in acetone.
- 9. Do not be helpful and try to fix a broken depth gauge ... there are tiny springs in the stop mechanism that will fly out if you try to take it apart, never to be found again.
- 10.Do not put the sample into the magnet unless the lift air is turned on. Again, you risk damaging the probe if you simply drop the sample into the magnet.
- 11.Do not force the tuning/matching rods to turn further than their maximum or minimum positions ... this will cause serious internal damage to the probe and render it immediately useless until repaired.
- 12.Do not overreach when inserting or removing a sample ... you might lose your balance and injure yourself or you might break an NMR tube with sample in it.
- 13.Do not forget to shut off the lift air after you are finished with the machine.
- 14.Do not put a sample into the magnet and begin to take data when we are filling the magnets with cryogens.
- 15. *YOU* are responsible for the shimming. If you cannot shim your sample try starting from scratch by reading in the standard shim file (type 'rsh' and select 'currentshim') *before* complaining to the laboratory manager. If you still cannot shim the sample satisfactorily then contact one of the NMR facility staff.

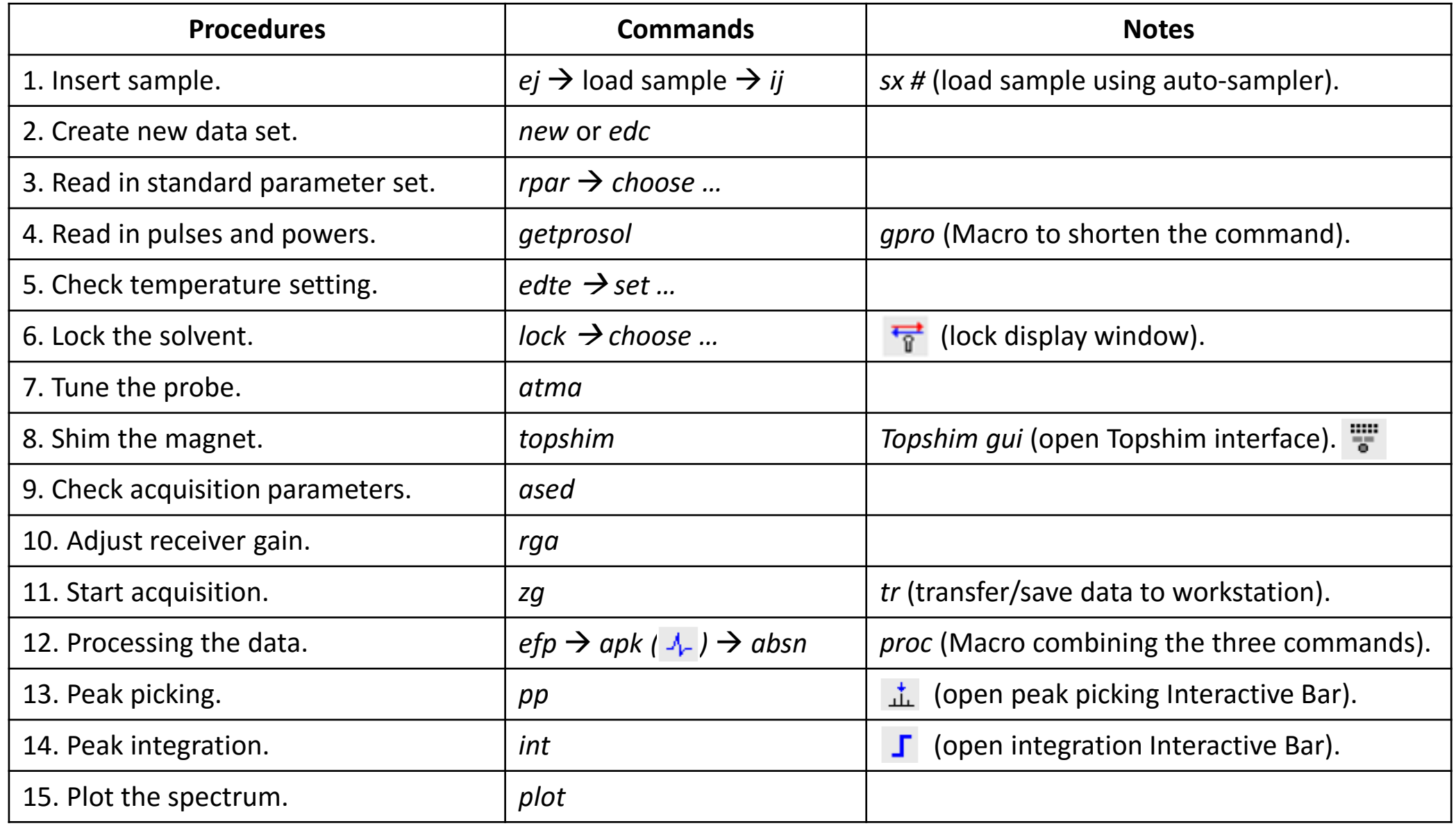

**\* Refer to succeeding contents for detailed information of each step.** 

#### Topspin3.2 Interface

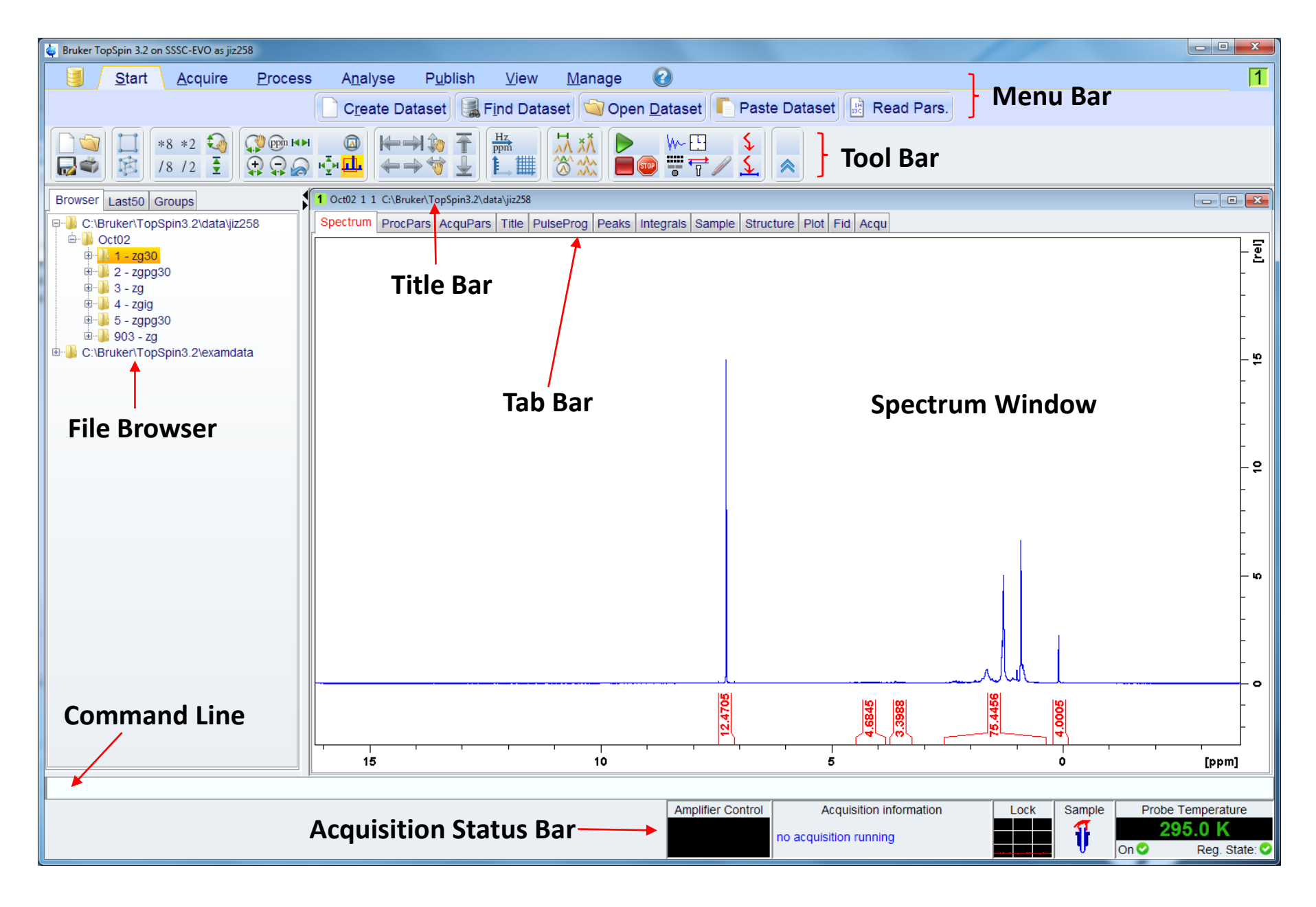

#### Topspin2.1 Interface

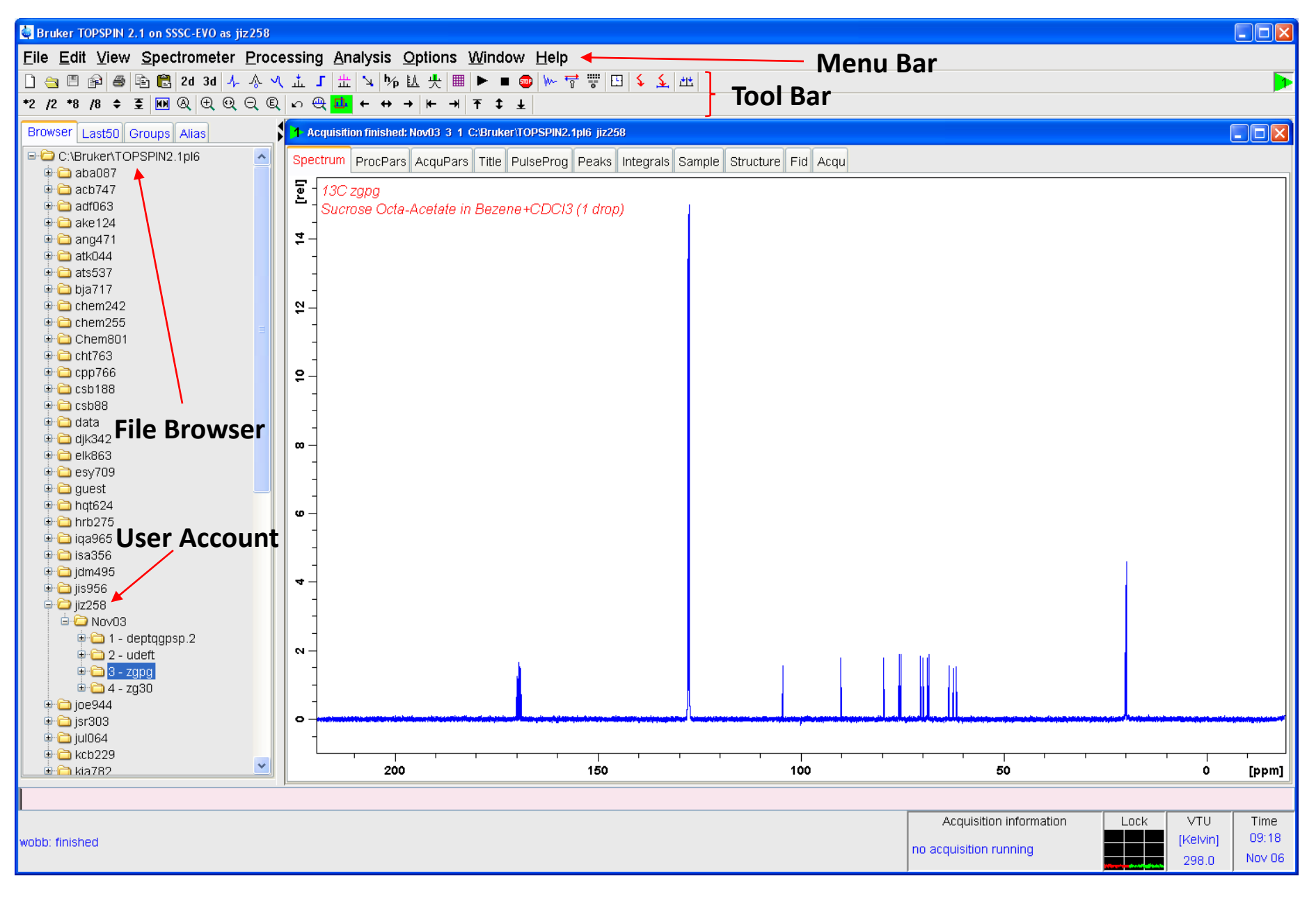

#### 2. Create New Data Set

**Topspin3.2**

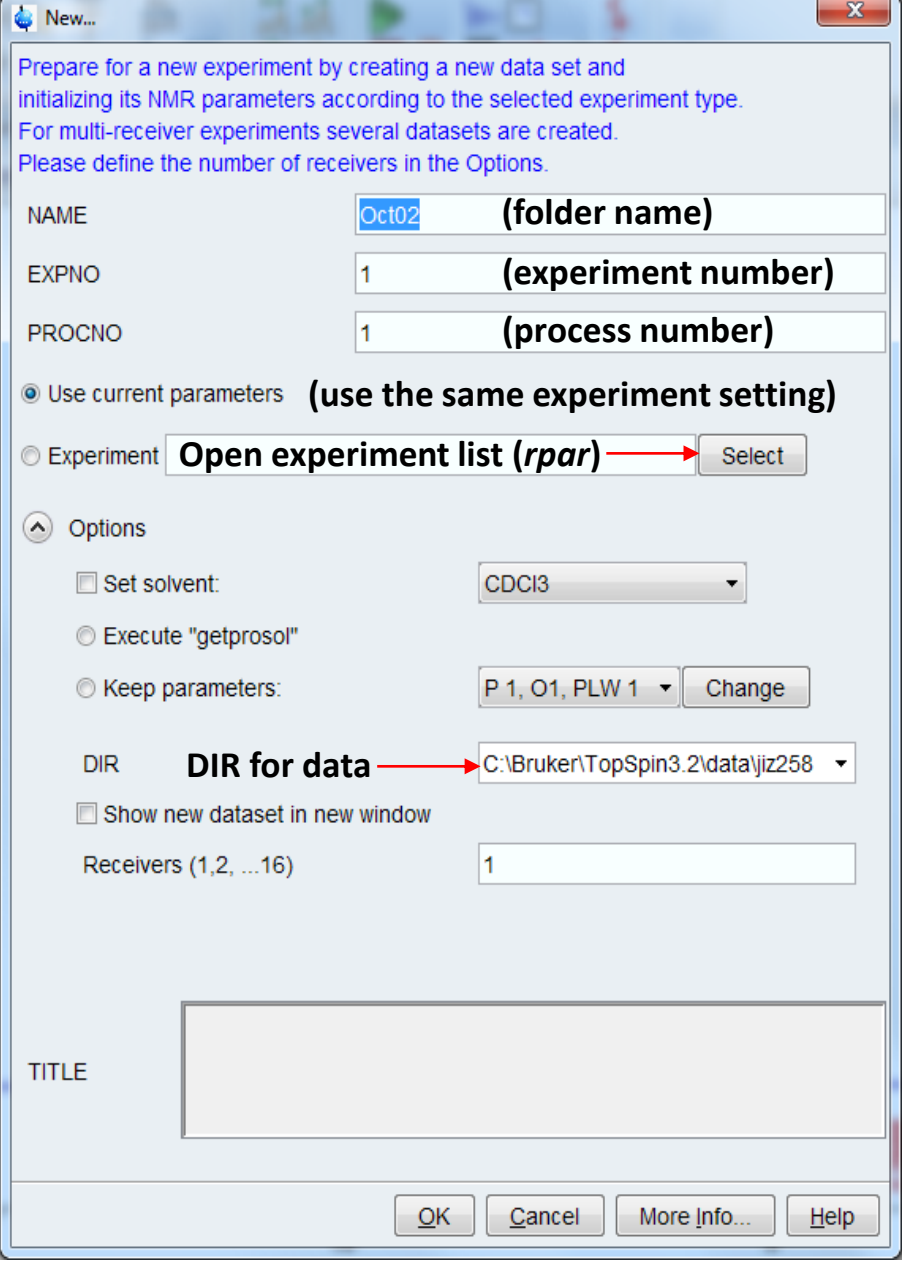

#### **Topspin2.1**

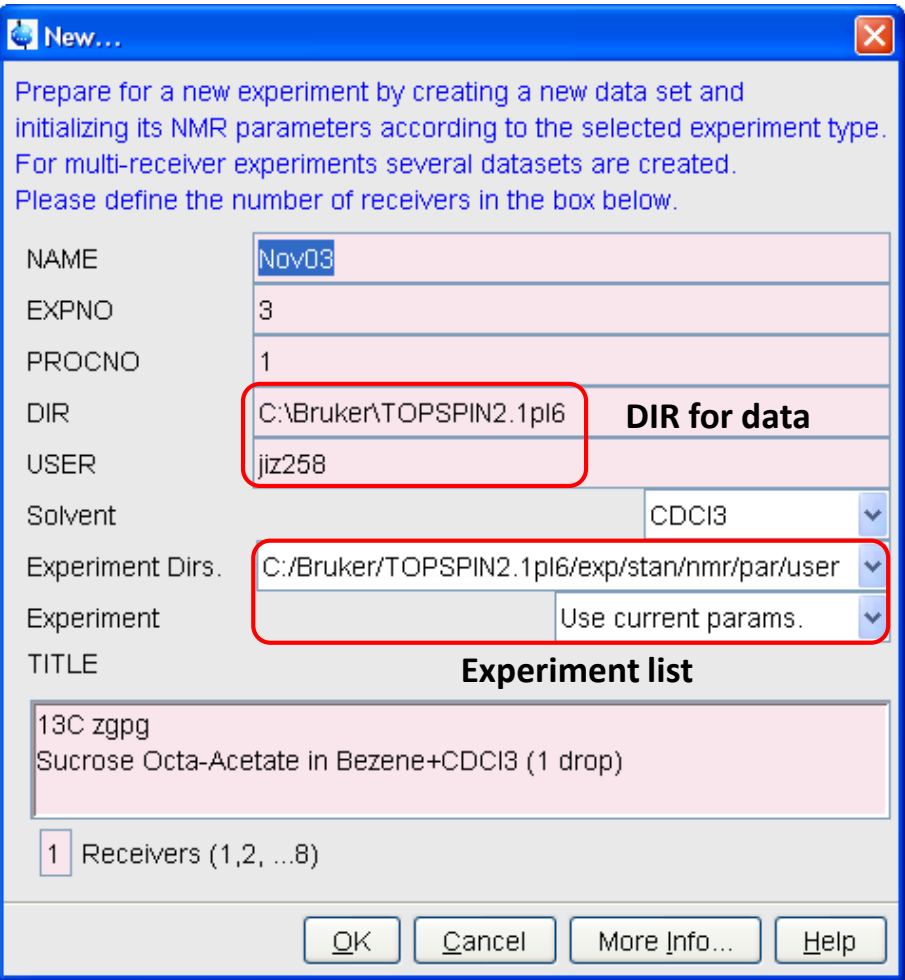

#### 3. Read in Standard Parameter Set

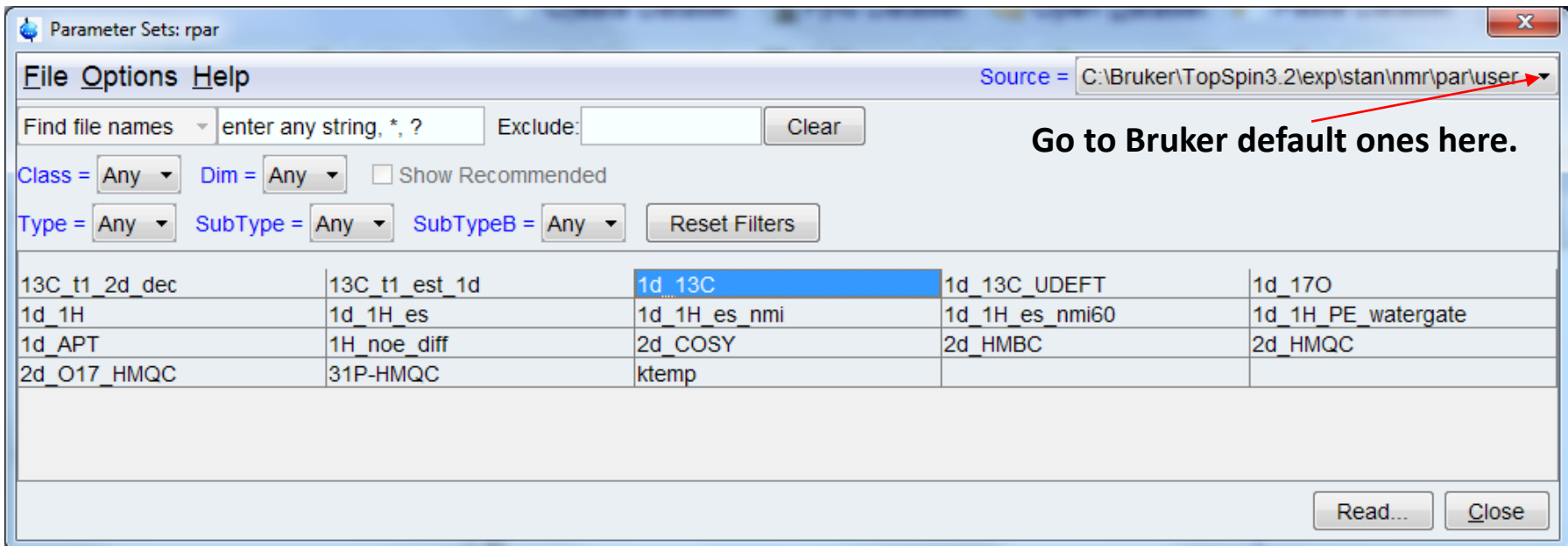

Existing Parameter Sets:

- Standard 1D: <sup>1</sup>H, <sup>7</sup>Li, <sup>11</sup>B, <sup>13</sup>C, <sup>15</sup>N, <sup>17</sup>O, <sup>19</sup>F, <sup>27</sup>Al, <sup>29</sup>Si, <sup>31</sup>P. (Format: *1d\_#X*, e.g. *1d\_13C*).
- Standard 2D: COSY, HMQC, HSQC, HMBC. (Format: *2d\_XXXX*, e.g. *2d\_COSY*).
- Other <sup>1</sup>H Expts: NOE, water suppression,  $T_1$  estimate, homonuclear decoupling, etc.
- Other  $^{13}$ C Expts: UDEFT, DEPTq, INADEQUATE, T<sub>1</sub> estimate, etc.

#### 5. Set Up Variable Temperature

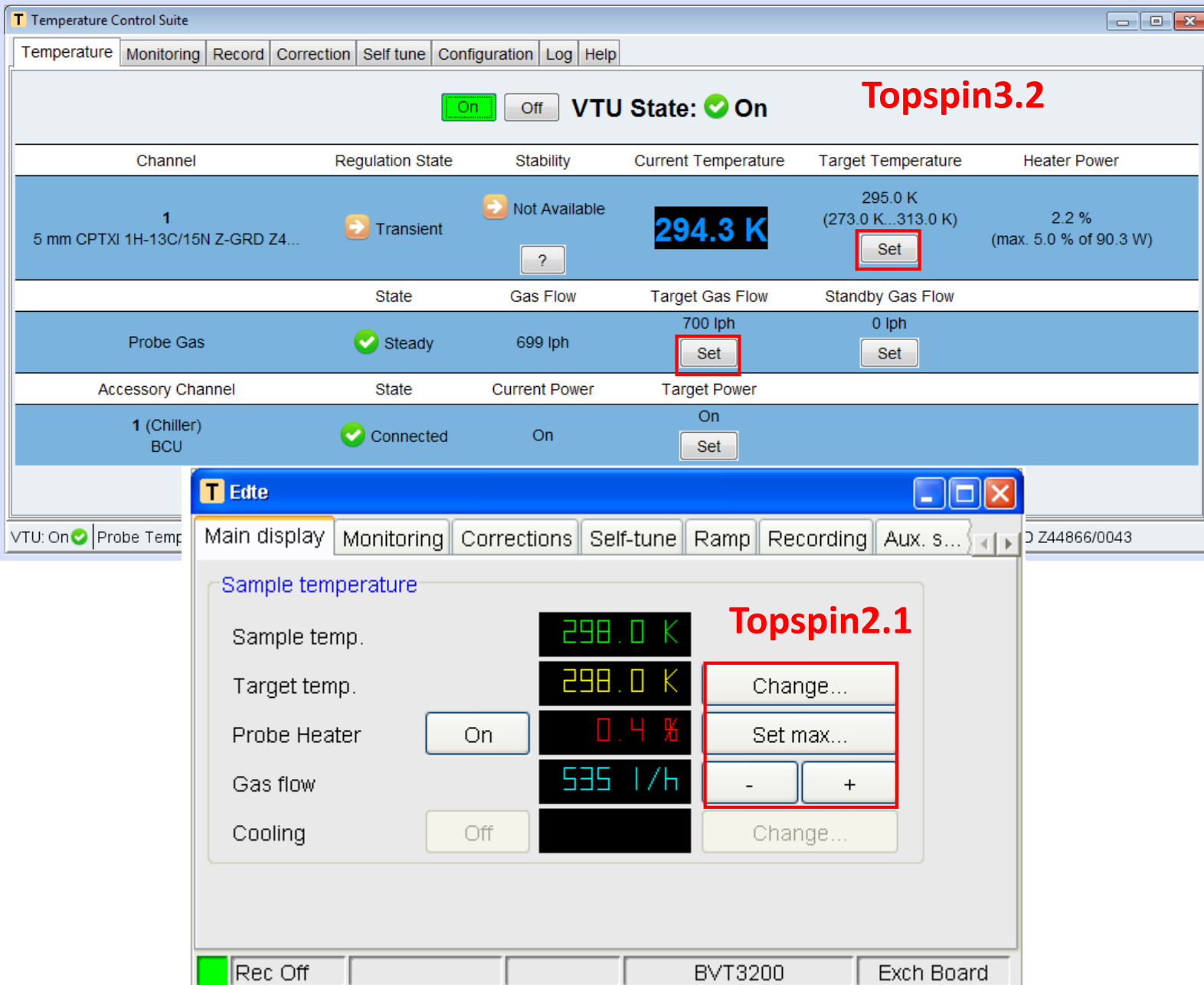

#### 6. Lock the Solvent

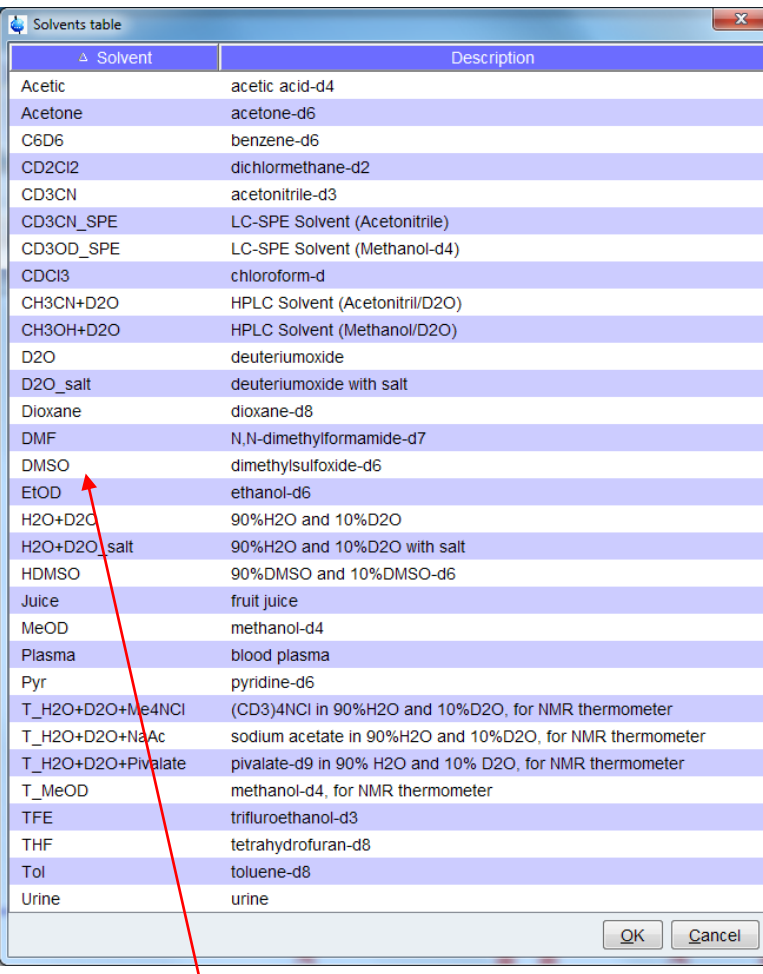

**Choose the solvent from the list. Check the lock level to get a** 

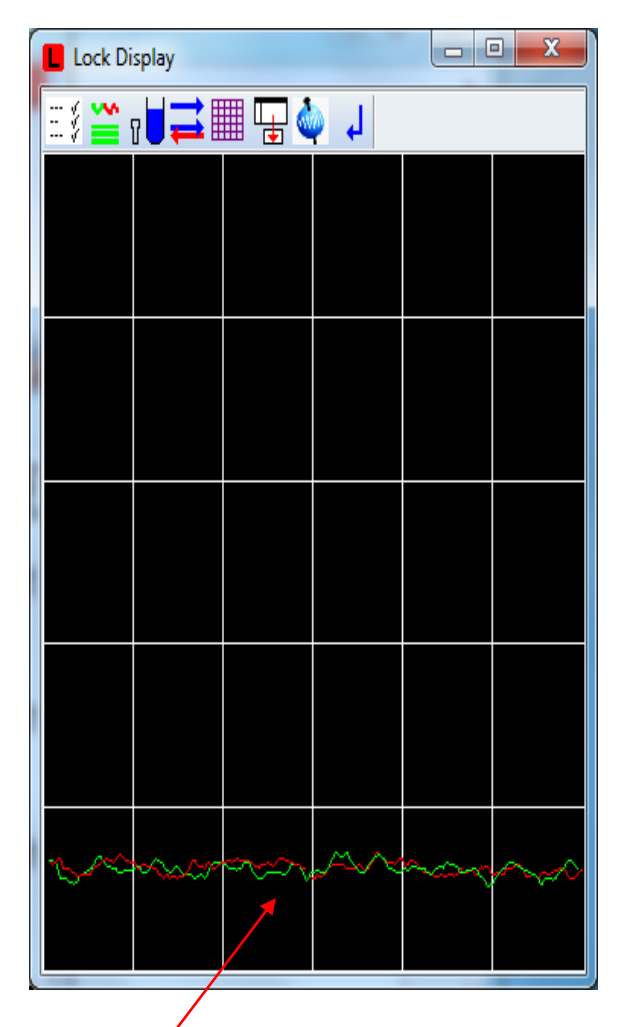

**sense of shimming.** 

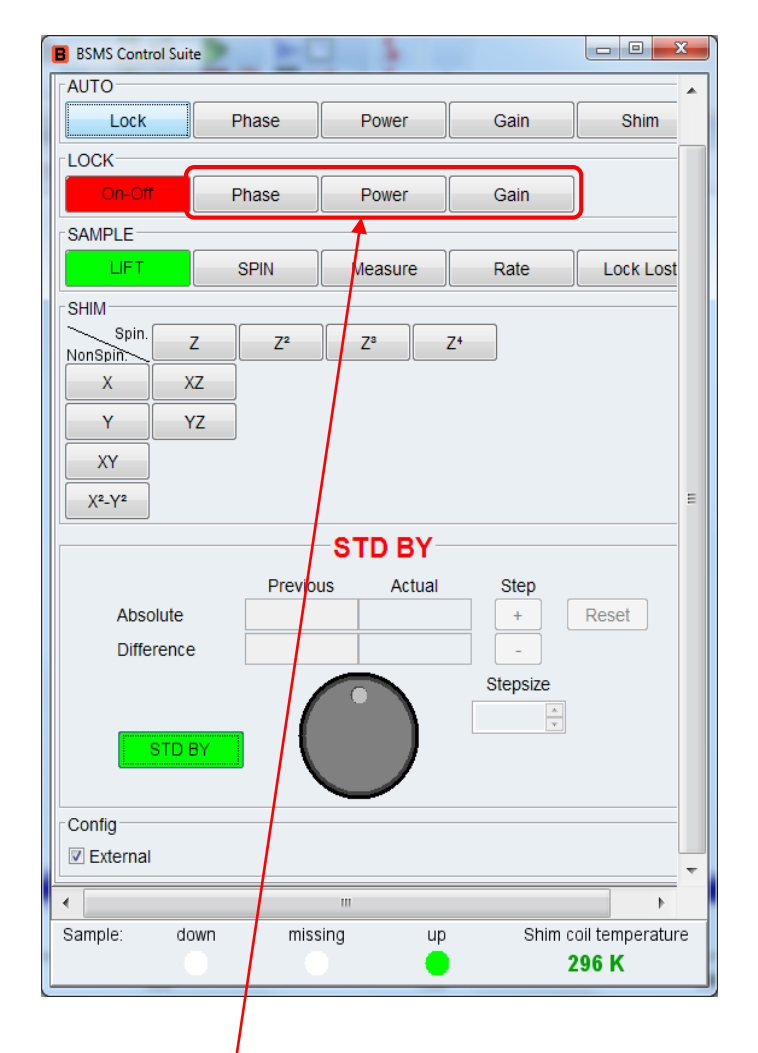

**Optimize these parameters if the lock signal is still weak after Topshim.** 

#### 7. Tune the Probe

- **Tuning and Matching are done automatically for most probes (atma).**
- **Use 'wobb' and manual tuning/matching if necessary.**

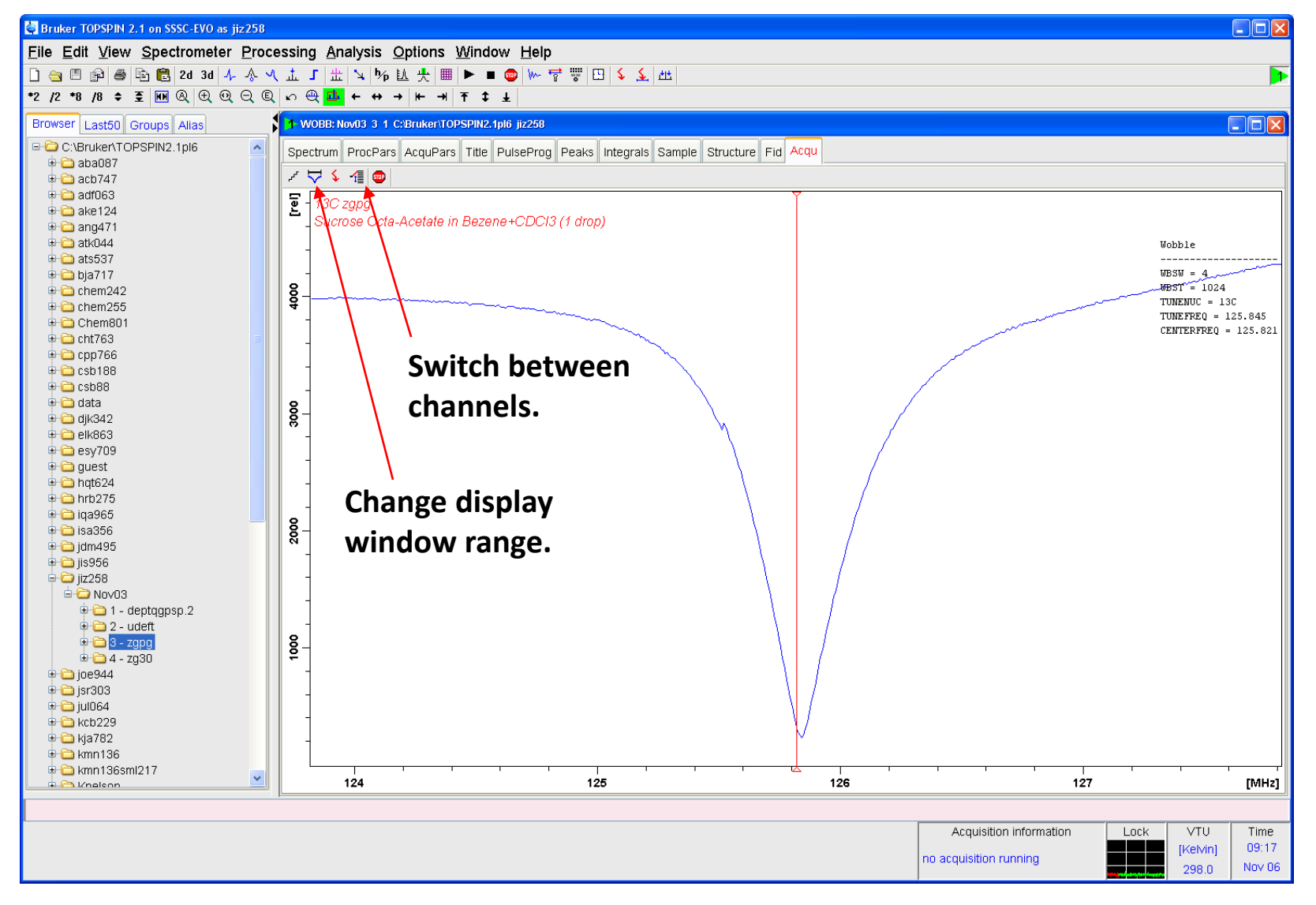

#### 8. Shim the Magnet

• **Run 'topshim' alone is usually enough. If the shims are still not good, try 'topshim gui' as show below.** 

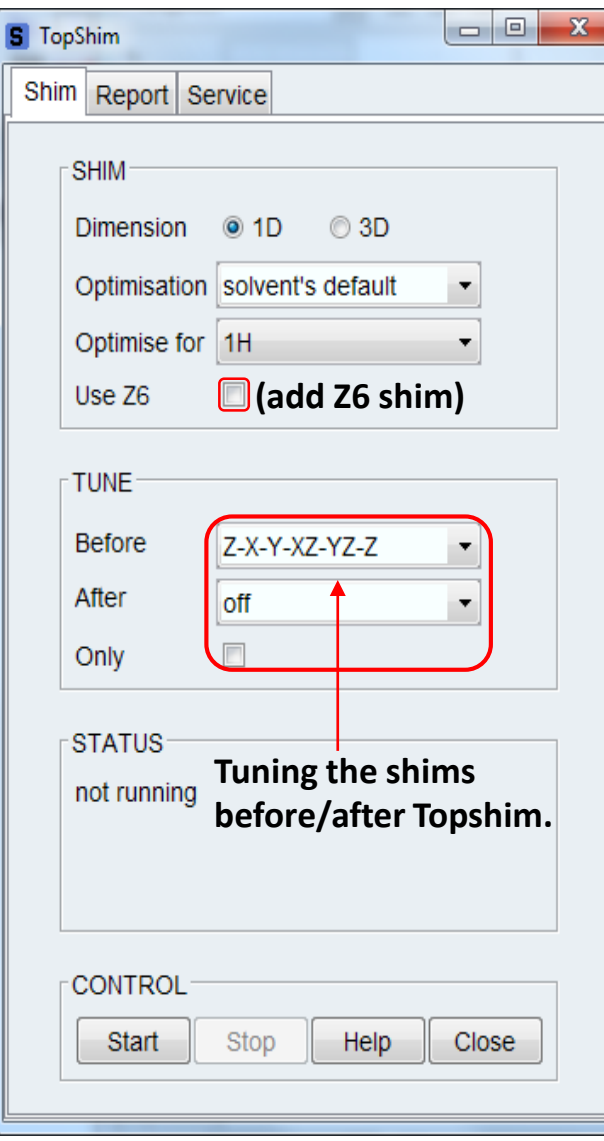

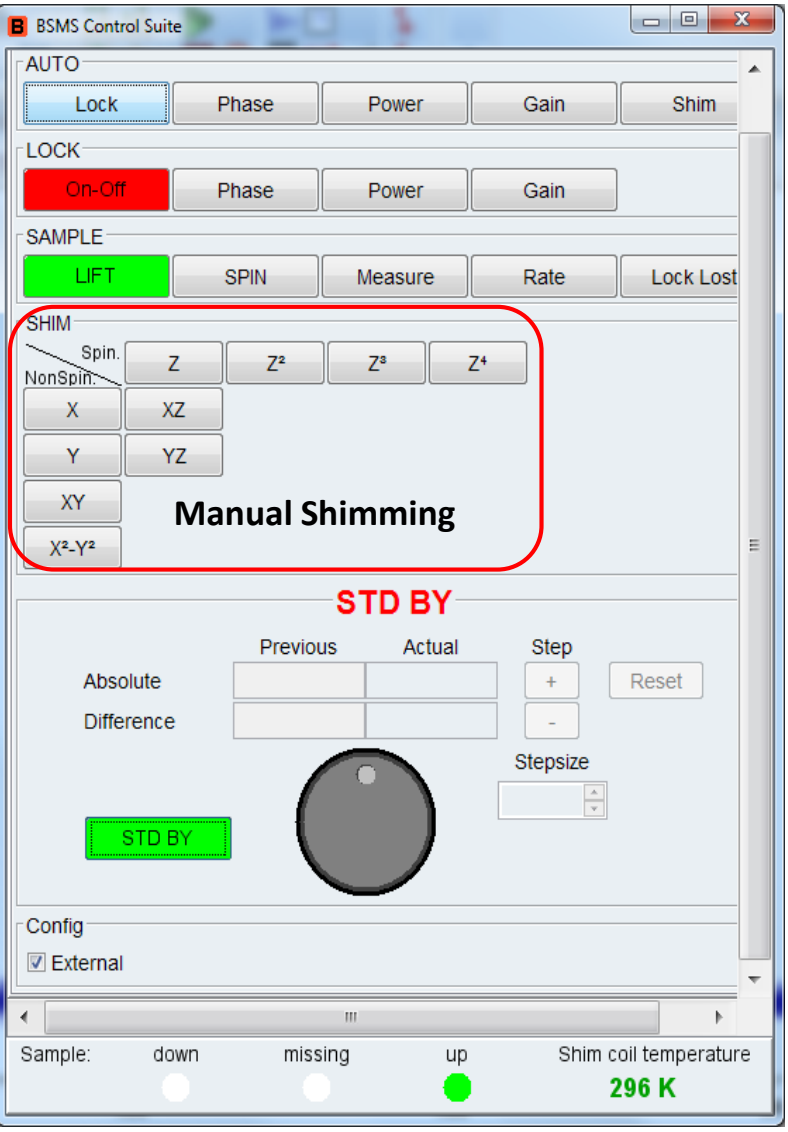

## 9. Acquisition Parameters

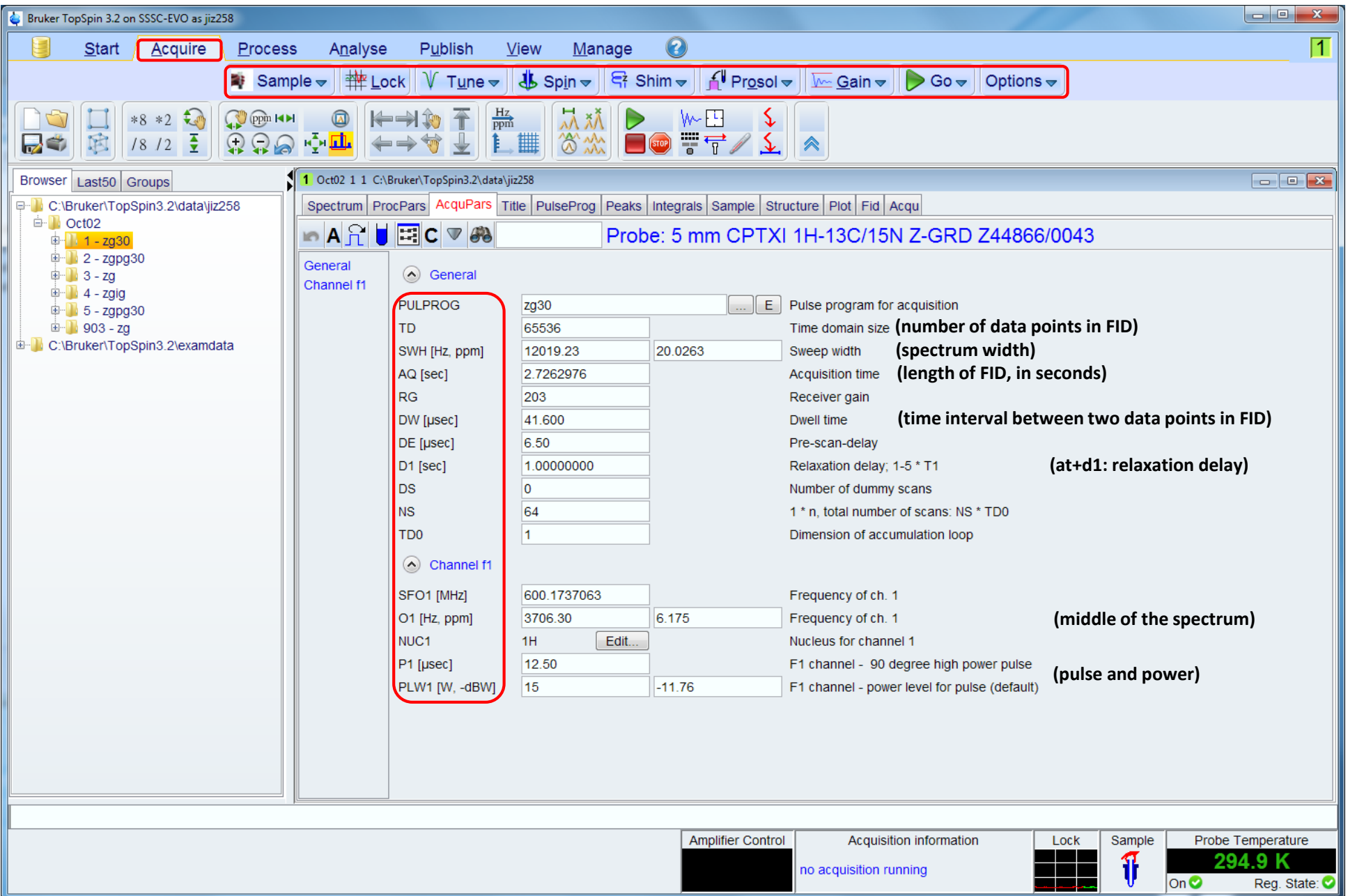

## 12. Processing the Data (1)

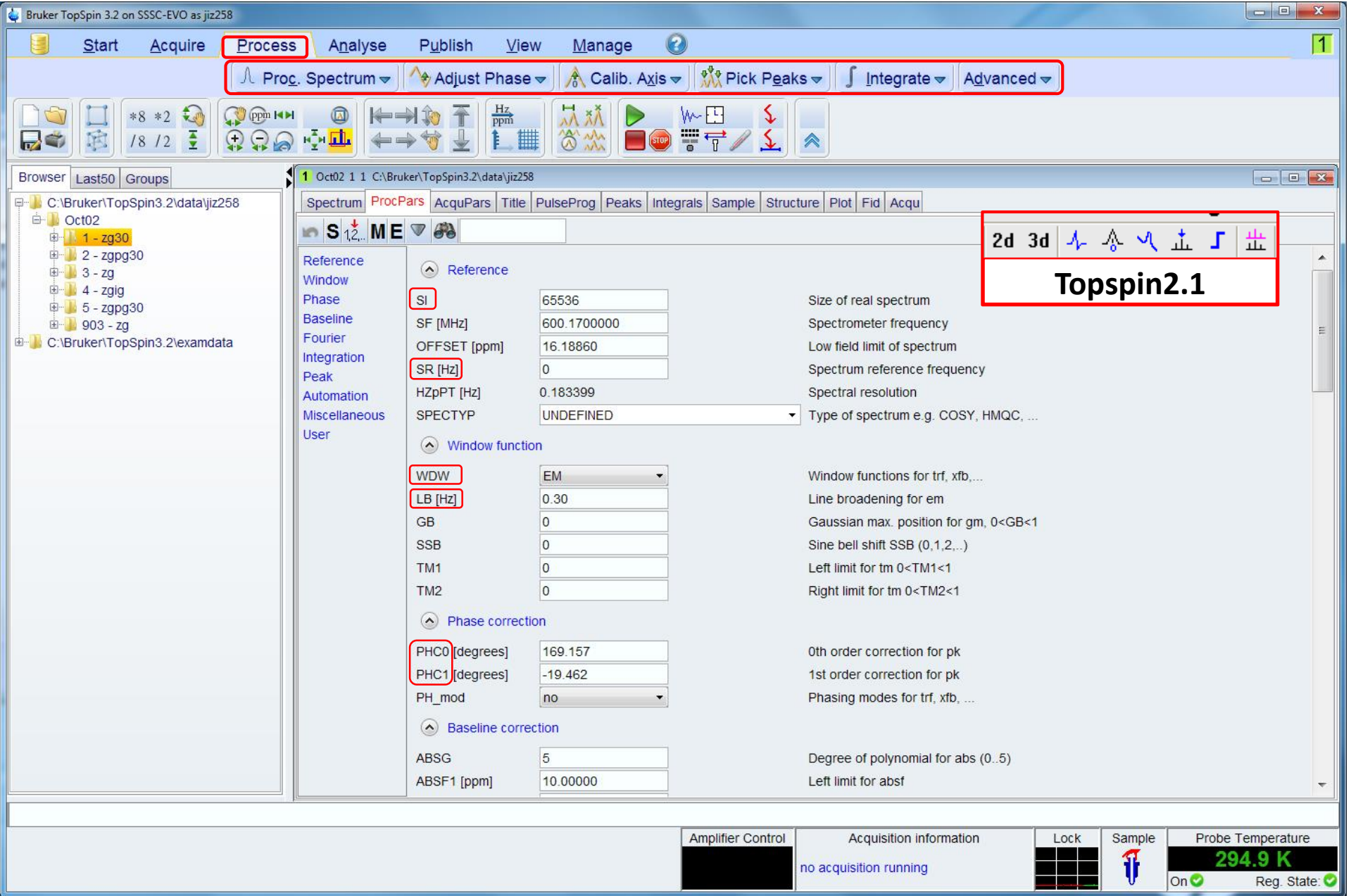

#### 12. Processing the Data (2)

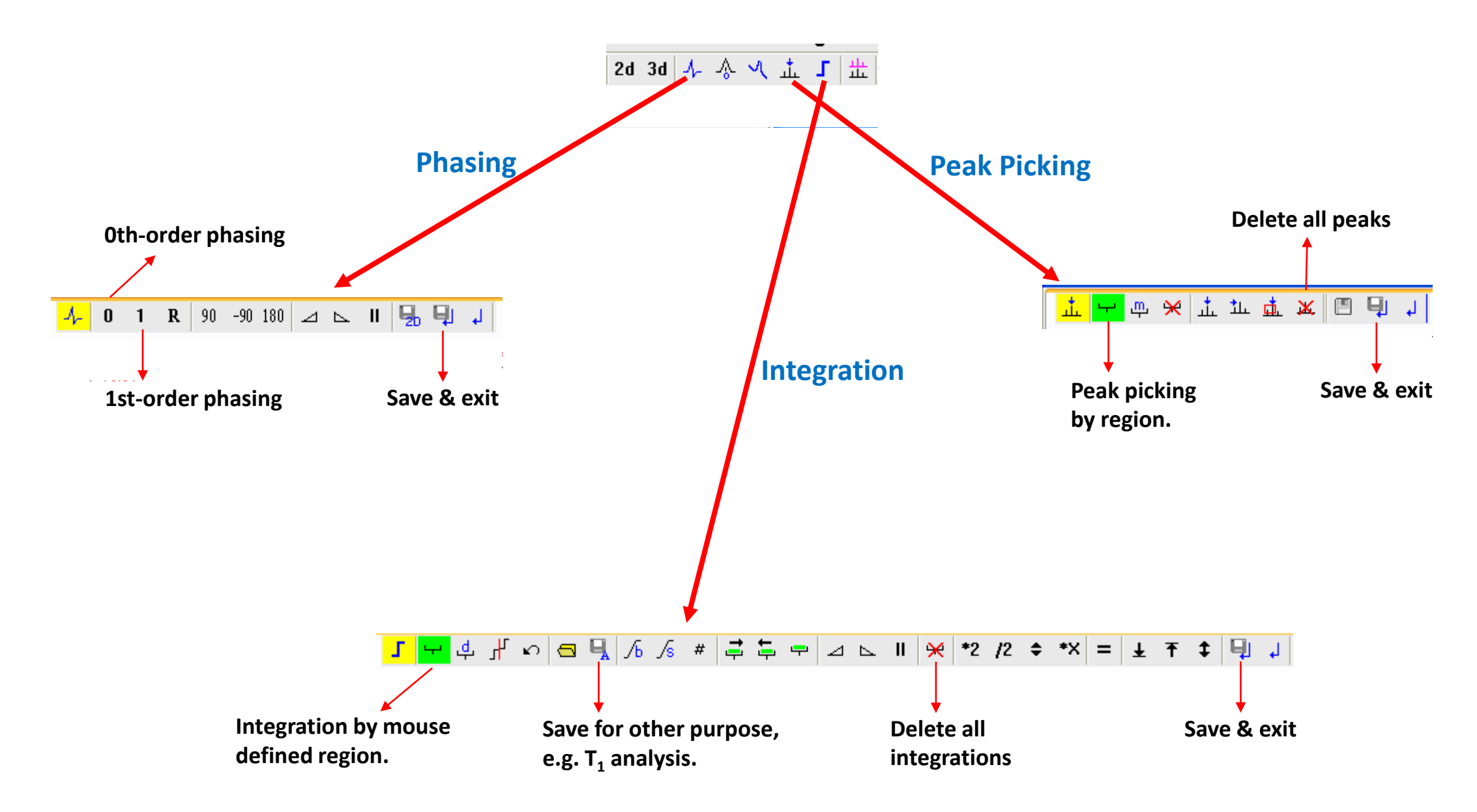

#### 15. Plot the Spectrum (1)

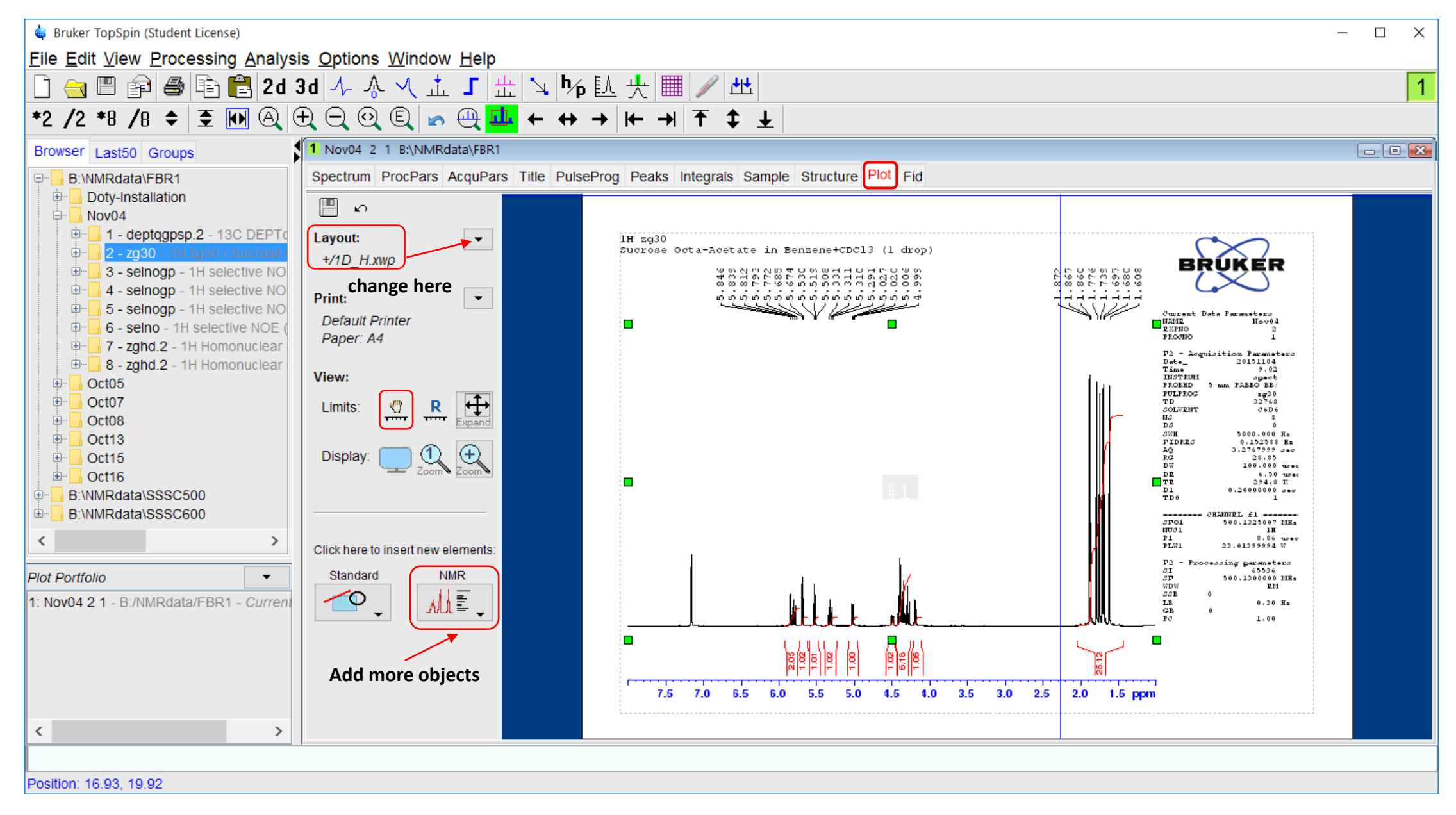

#### 15. Plot the Spectrum (2)

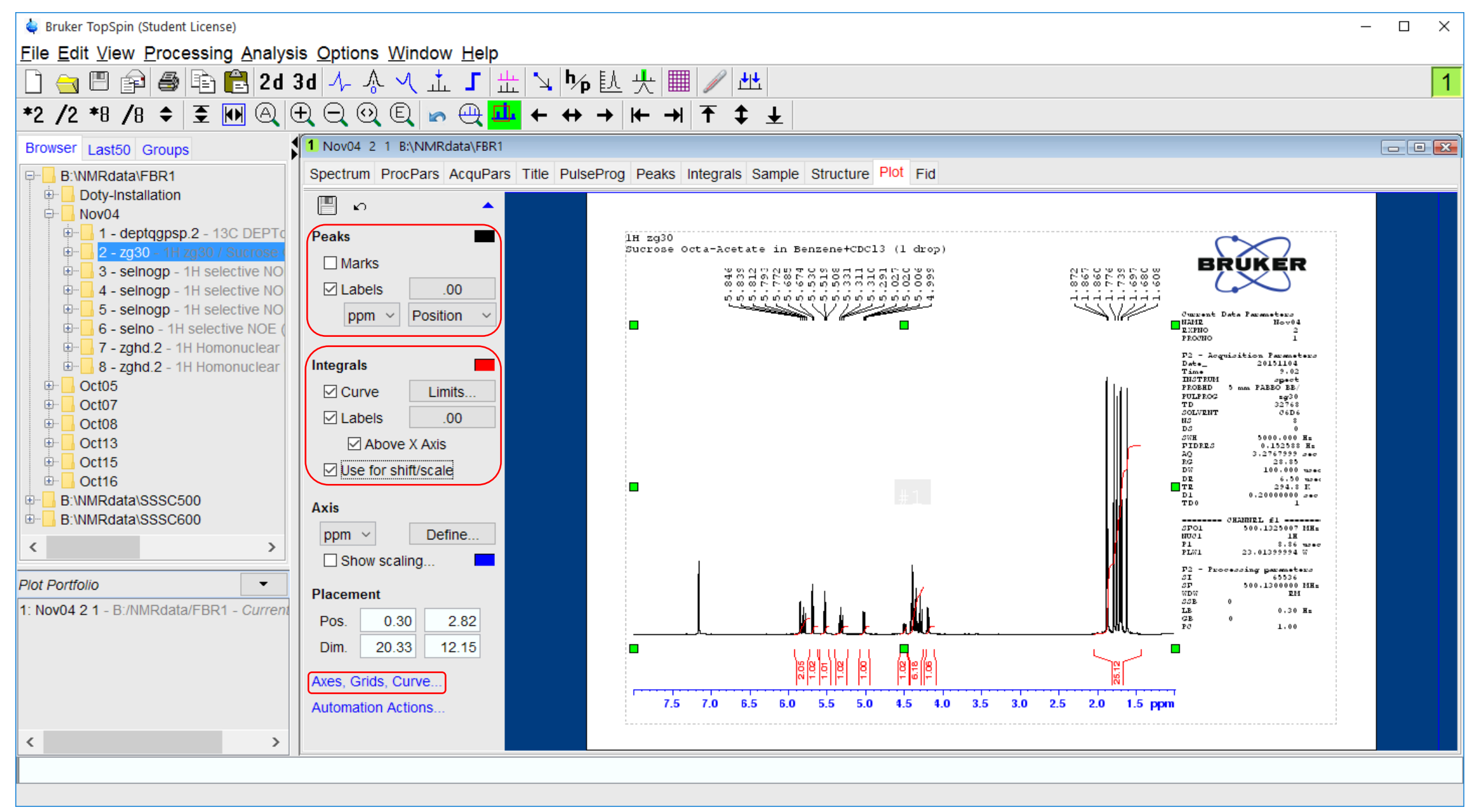

#### Bruker Pulse Program (1)

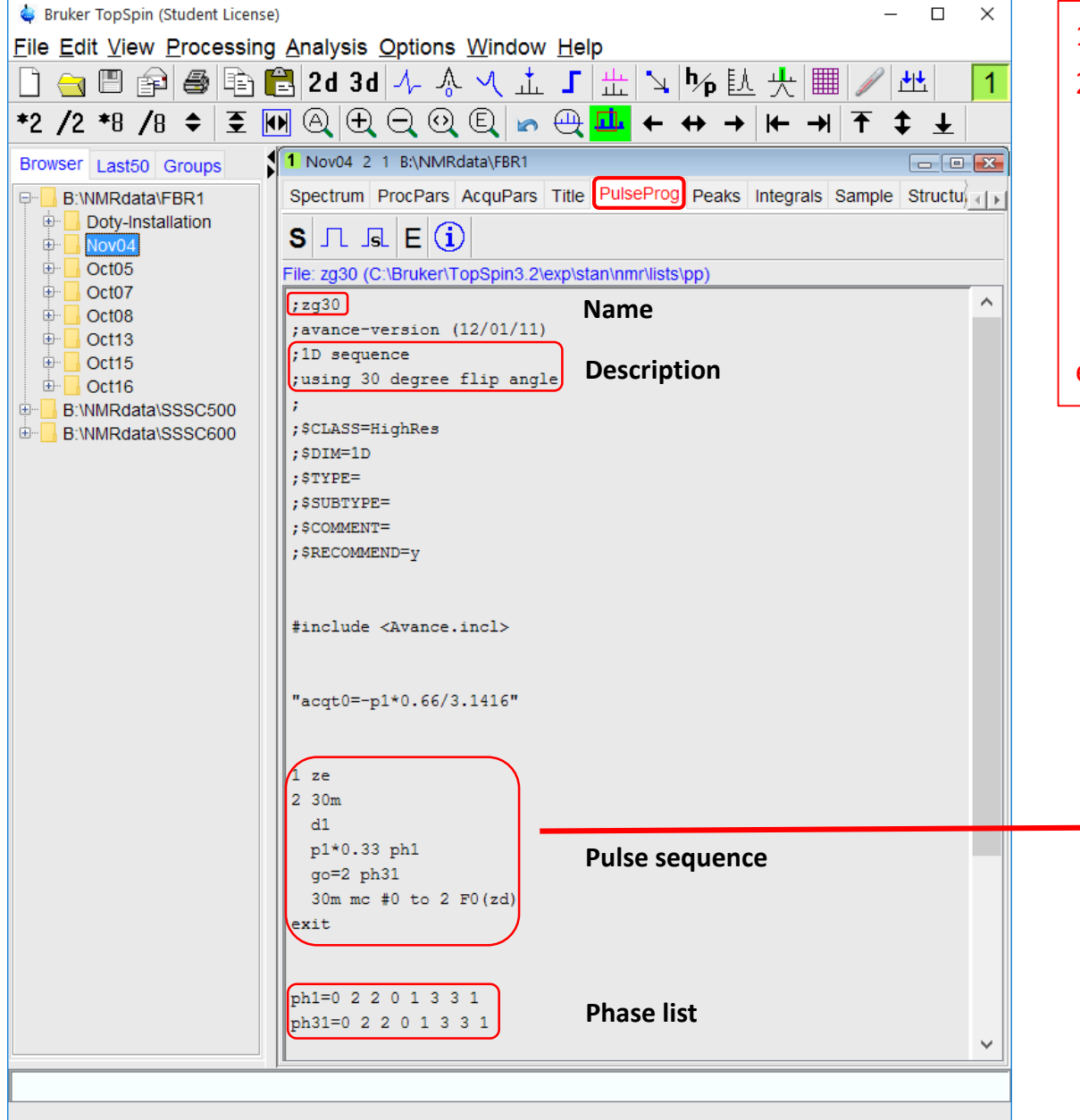

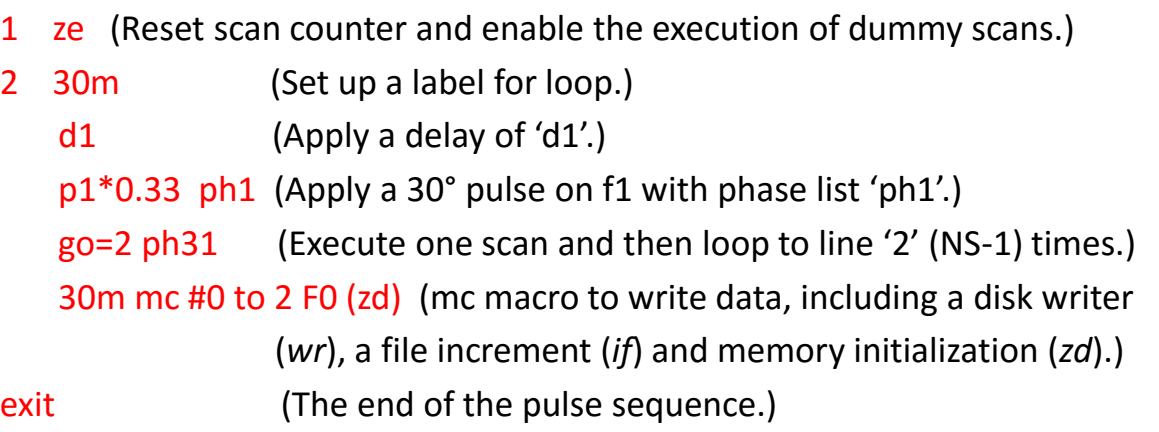

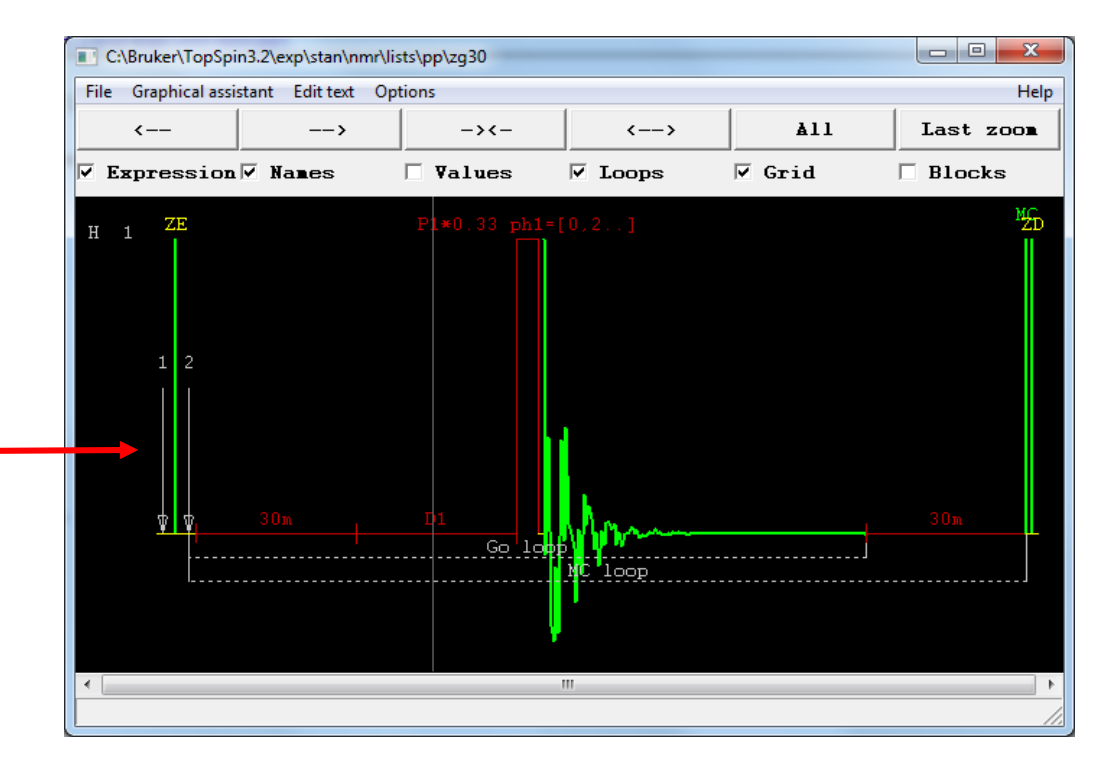

#### Bruker Pulse Program (2)

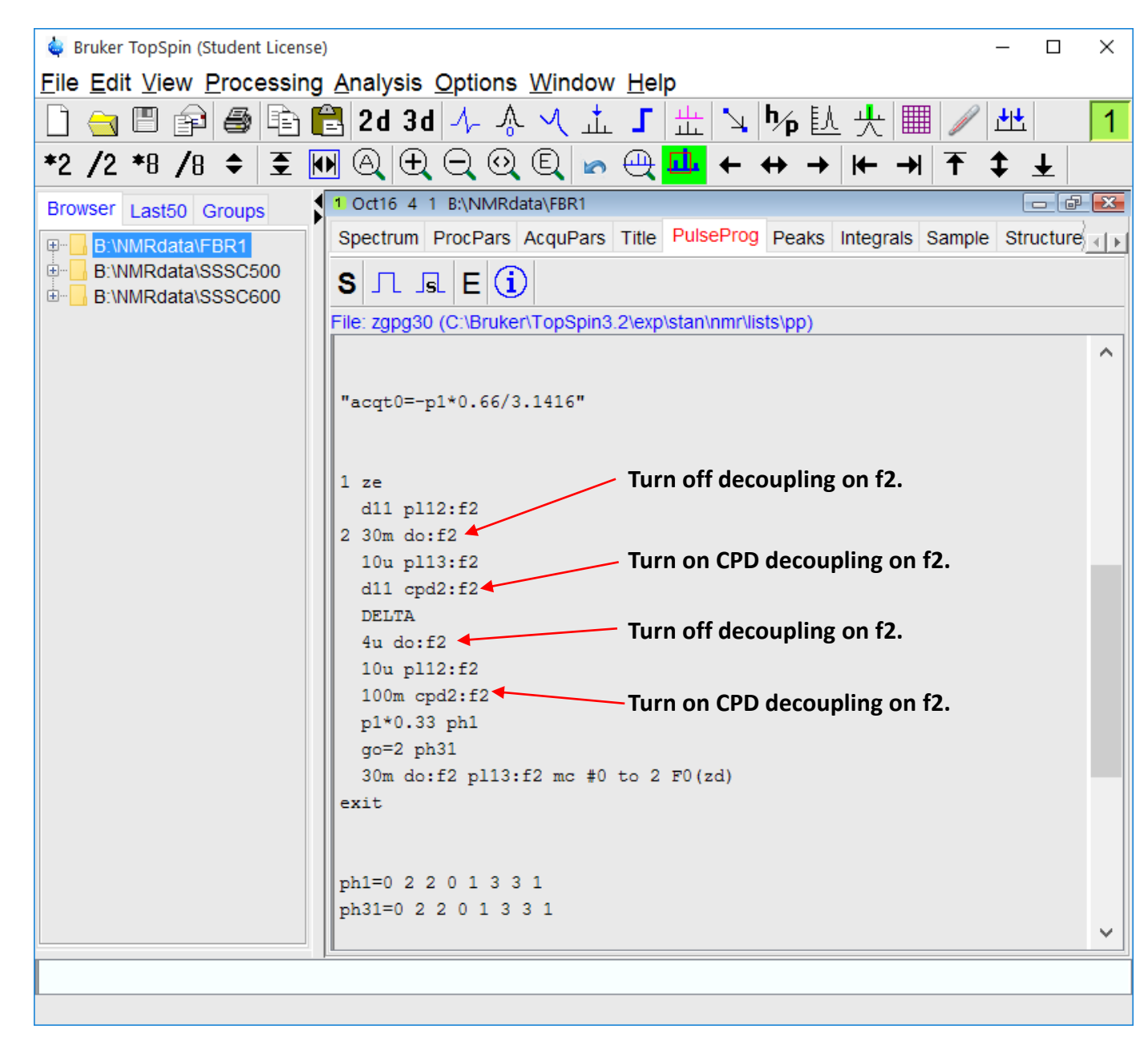

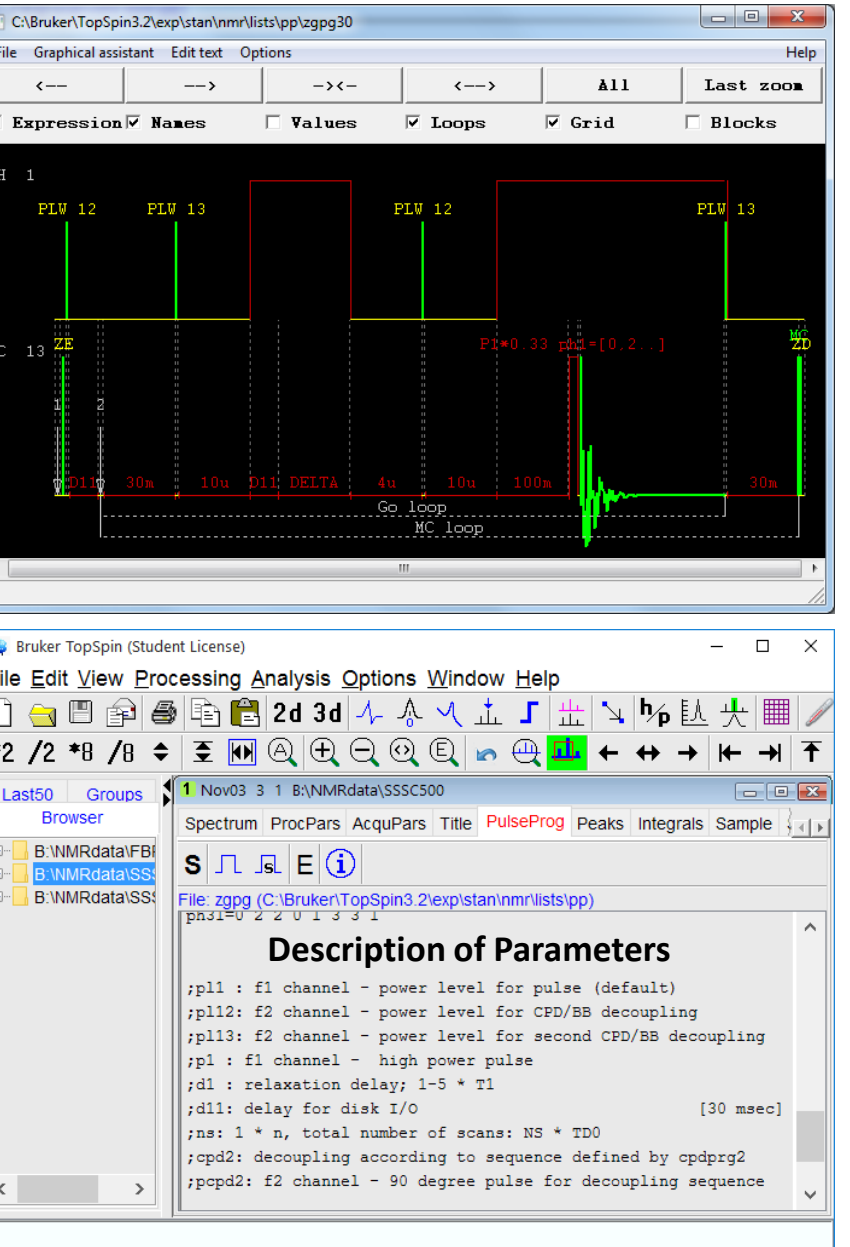